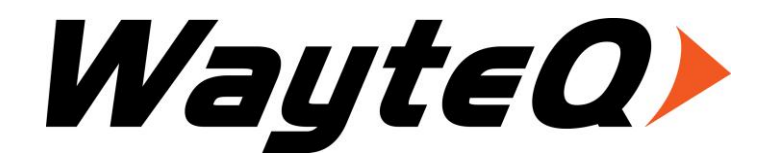

# **HD-95**

Návod na použitie

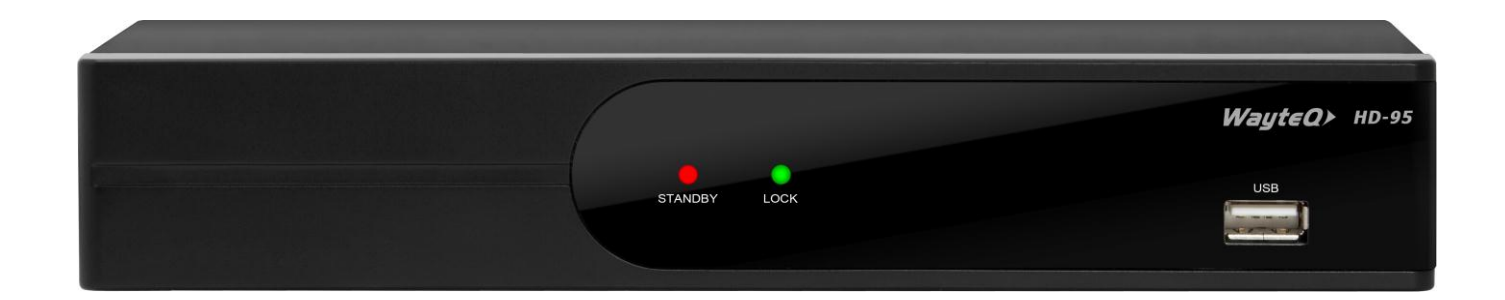

## **Úvod**

Dakujeme, že ste si vybrali výrobok WayteQ!

Vami vybraný digitálny DVB -T prijímač Vás zavedie do nového dobrodružného digitálneho sveta. Do sveta krištálovo čistého širokouhlého obrazu, digitálneho zvuku, EPG informácií a nových službieb. Toto všetko a ešte viac zahŕňa v sebe voľne šíriteľné "Free to Air (FTA)" digitálne pozemné vysielanie.

Prosím, pred použitím si dôkladne prečítejte návod na použitie, aby ste Váš prístroj vedeli využiť čo najrýchlejšie a najjednoduchšie.

Pre dosiahnutie kvalitnejších služieb sa obsah návodu na použitie môže zmeniť.

Funkcie prístroja a vlastnosti služby sa možu zmeniť aj bez predošlého upozornenia.

Ak zbádáte zmenu, alebo nezhodu v poskytnutých informáciách, vyhľadajte prosím našu vebovú stránku, ktorá obsahuje najčerstvejšie informácie. http://www.wayteq.hu

### **Vlastnosti prístroja**

- SD MPEG-2/HD H.264 a úplná ISDB-T kompatibilita
- Automatická PAL/NTSC konvertácia
- 1000 volieb programov pre TV a rádio stanice
- Možnosť výberu 8 rôznych obľúbených skupín
- Viacjazykové OSD menu
- 7 dňový elektronický televízny program (EPG)
- Možnosť nahliadnutia programu v menu
- 256 farieb OSD
- Automatické alebo ručné vyhľadávanie kanálov
- Rôzne možnosti upravovania kanálov (obľúbené, pohyb, uzamknutie, premenovanie a premiestnenie)
- Rodičovský dozor/rodičovský zámok
- Lahko ovládaeľlné menu
- Obnovenie softvéru prostredníctvom USB portu
- Automatické a ručné nastavenie časového posunu, nastavenie letného časového pásma
- Nastavenie automatického zapnutia/vypnutia
- Podpora titulkov
- Podpora teletextu
- Zapamätať si naposledy sledovanú stanicu
- Podpora logického zoradenia staníc (LCN)
- Hry: Tetris, Othello, Sudoku
- FAT16 / FAT32 / FAT12, NTFS(funkcionálne) podporované
- MP3/ JPEG/ BMP/ OGG prehrávanie
- Prehrávanie/Prestávka/Zastavenie/Prestúpenie
- Rýchle vyhľadávanie dopredu/dozadu 2/4/8/16/24-násobná rýchlosť,
- Spomalené vyhľadávanie dopredu/dozadu 1/2, 1/4, 1/8 rýchlosťou.

### **Bezpečnostné upozornenia:**

- Prosím neotvárať ani nijako nepoškodzovať kryt prístroja, pretože pri poškodený može prísť k nebezpečensktvu požiaru, respektíve k zásahu elektrickým prúdom. V prípade potreby vykoná úkon odporný pracovník! V prípade porušenia, respektve otvorenia zariadenia sa stáva záruka na tovar neplatnou.
- Prístroj sa nesmie používať vo vlhkom prostredí, respektíve mokrej miestnosti, alebo v blízkosti mokrých predmetov.
- Prístroj nesmie byť v priamom kontakte so slnečným žiareným, alebo iným výrazným zdrojom tepla.
- Nezakrývať ventilačný otvor na prístoji.
- Pri abnormálnom fungovaní zabezpečte odpojenie prístroja z el. siete.
- Nedotýkajte sa prístroja v prípade zásahu bleskom, pretože môže hroziť prepätie a úraz (zásah) elektrickou energiou.
- Vypnite prístroj ak prístroj nie je používaný dlhšiu dobu.
- Pred čistením prístroja sa presvečte o tom, že prístroj je vypnutý a vytiahnutý z elektriky. K čistenu ochranného krytu pouţívajte jemne mydlovú vodu, mierne mokrú utierku, napokon utrite prístroj suchou utierkou.

### **Obsah krabice**

- WayteQ HD-95 dekóder
- 1,5m Scart Scart kábel
- Ďialkové ovládanie
- 2 ks AAA batérií k ďialkovému ovládaniu
- Návod na použitie
- Záručný list

### **Základné informácie**

Pri preštudovaní návodu na použitie zistíte, že tento prístroj je jednoduchý pri každodennom používaní. Menu Vám pomôže vyťažiť z prístroja čo najviac, jednoducho uviesť prístroj do prevádzky, zoradiť kanály do požadovaného poradia, sledovať TV kanály a poskytne Vám mnoho iných možností.

Najviac funkcií je dostupných prostredníctvom ďialkového ovládania, niektoré funkcie sú dosupné priamo na prístroji.

Použitie dekódera je jednoduché, stále je pripravný na použitie a na inštaláciu nových možností a funkcií.

Prosím, uvedomte si, že zmenou softweru nastane aj zmena funkcií prístroja.

Pokiaľ zistíte problém vo funkčnosti prístroja, prezrite si prosím návod na použitie prístroja v časti " Odstránenie chyby" , respektíve obráte sa na servisného technika.

### Ďialkový ovládač

I

I

I

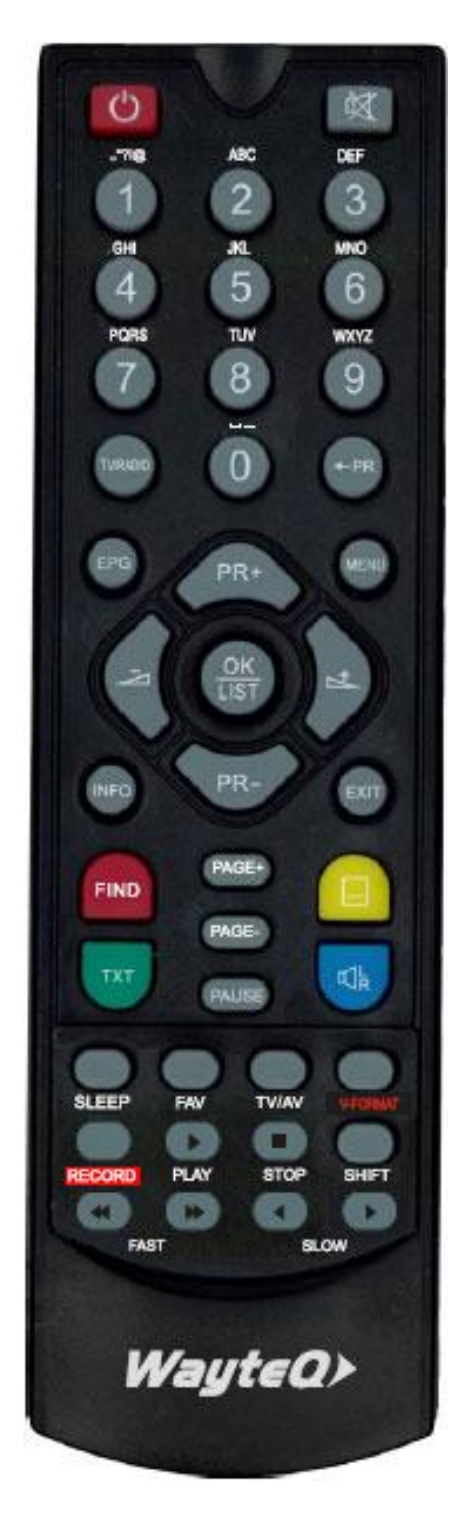

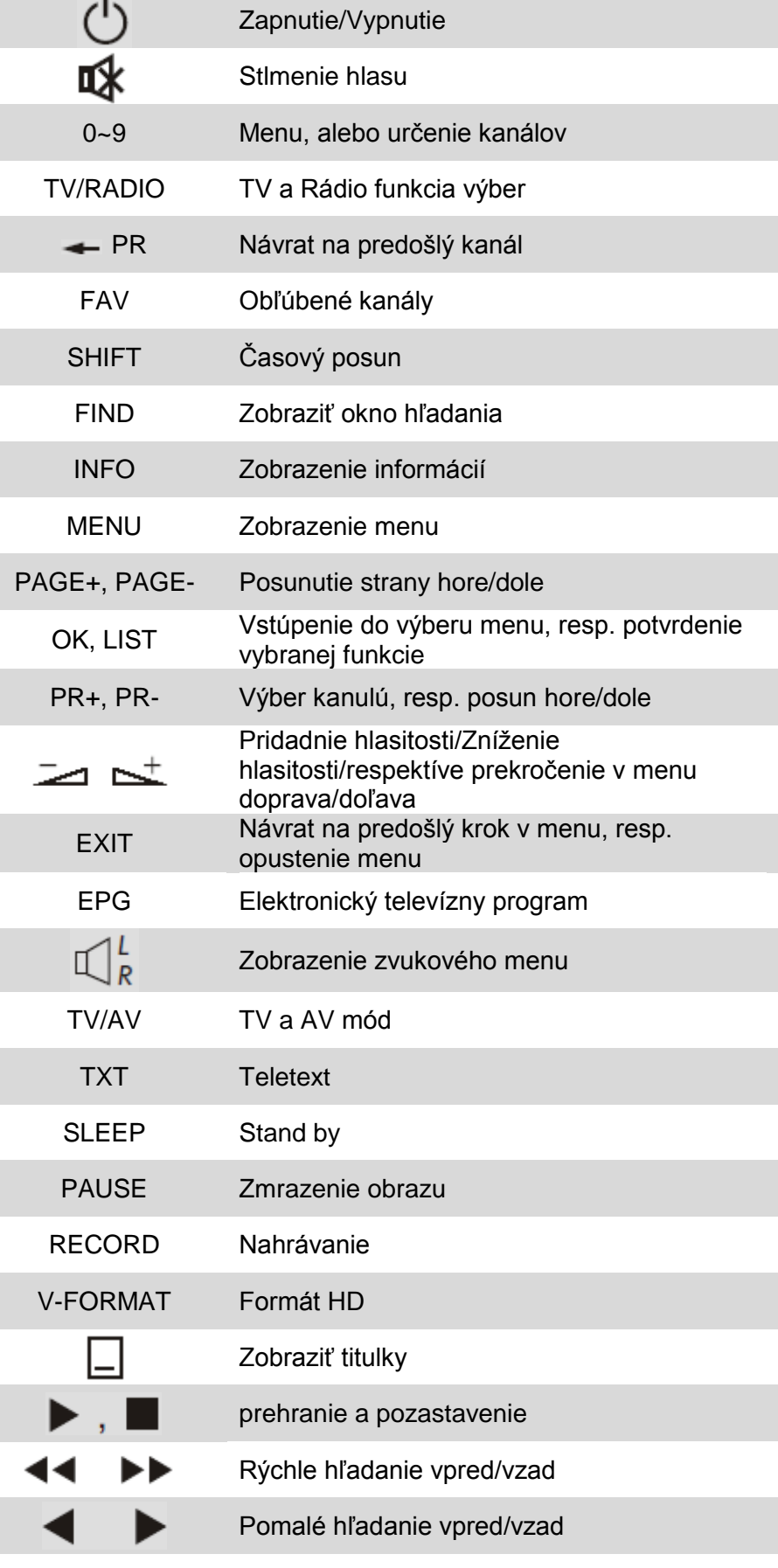

### **Predný panel**

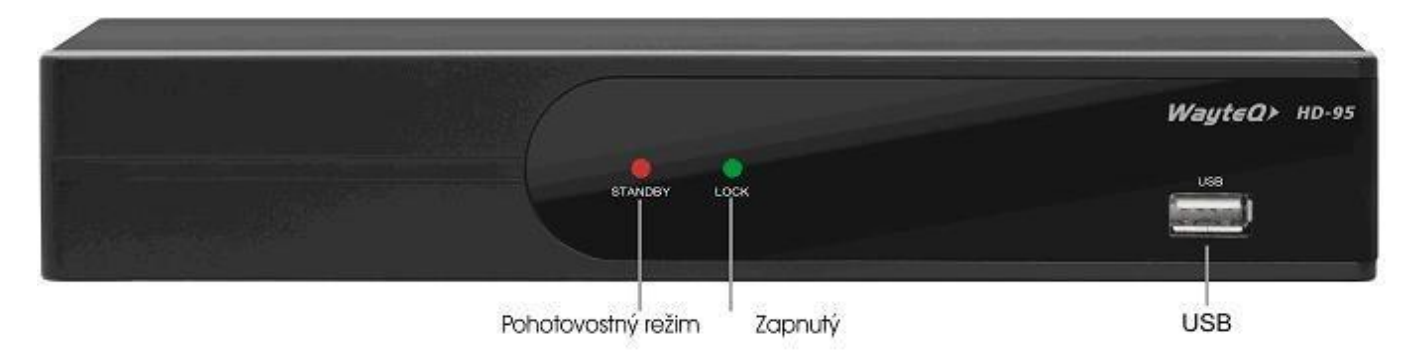

**Zadný panel**

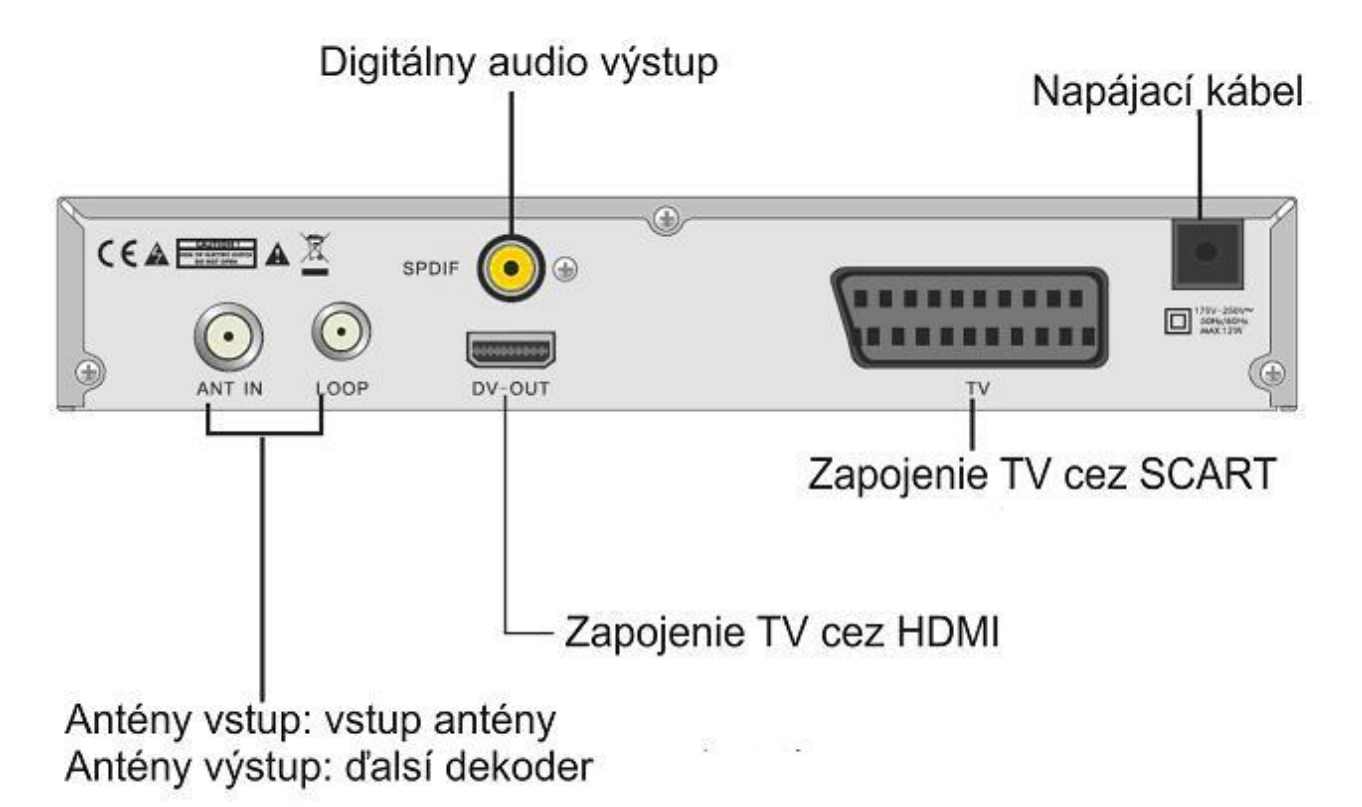

### **Zapojenie k TV cez SCART**

Antenna

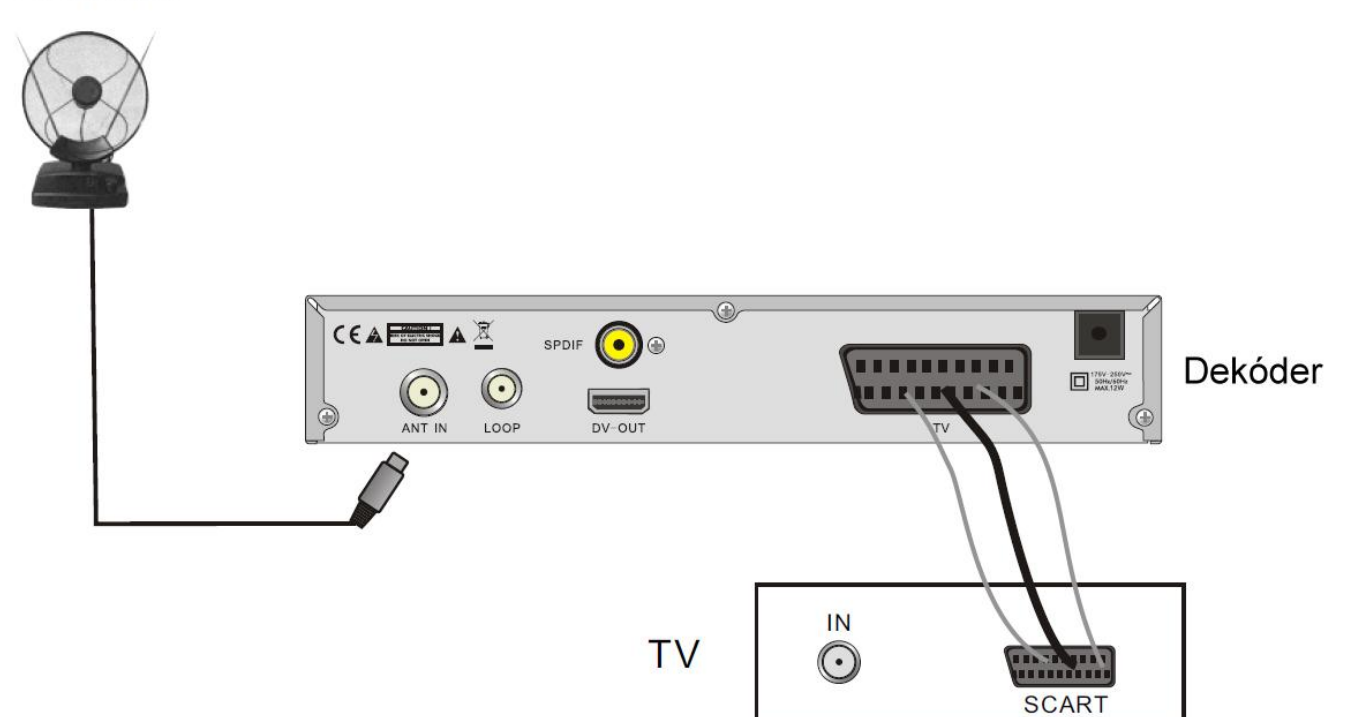

**Zapojenie k zosilovaču**

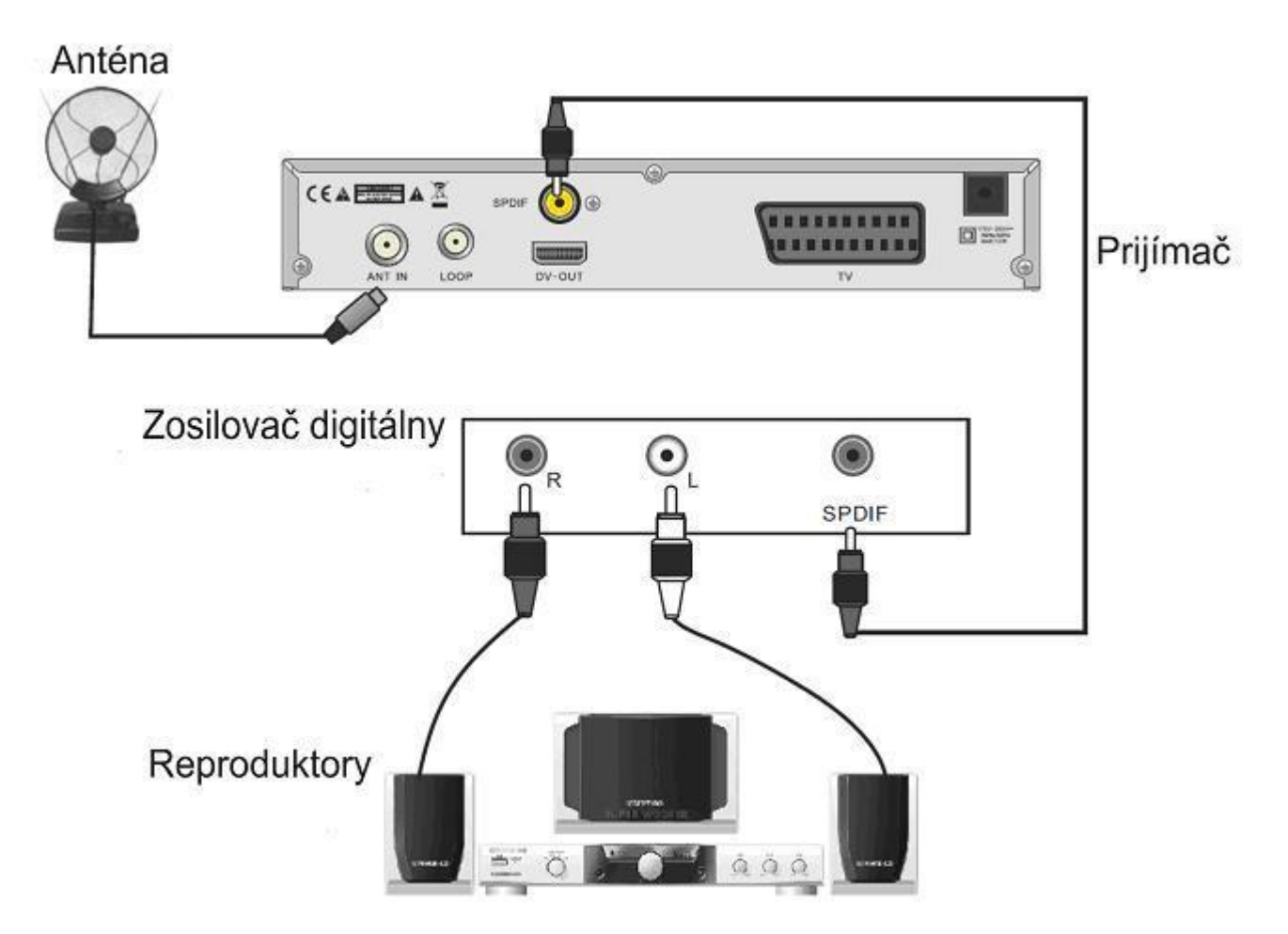

### **Privítacia obrazovka**

Pri prvom zapnutí prístoja sa Vám zobrazí nasledovná obrazovka:

Stlačte **[PR+, PR-]** gombík k vyberu žiadaného menu **"Región" "Rozlíšenie obrazovky ", "Formát obrazovky" a "Jazyk"**

Stlačením  $\equiv$   $\equiv$   $\equiv$  gombíkov vyberte požadovanú hodnotu.

Vyberte **[OK]** menu, stlačte tlačidlo **[OK]** vyberte "Auto Search".

Ak chcete ukončiť, stlačte tlačidlo **[EXIT]** kľúč.

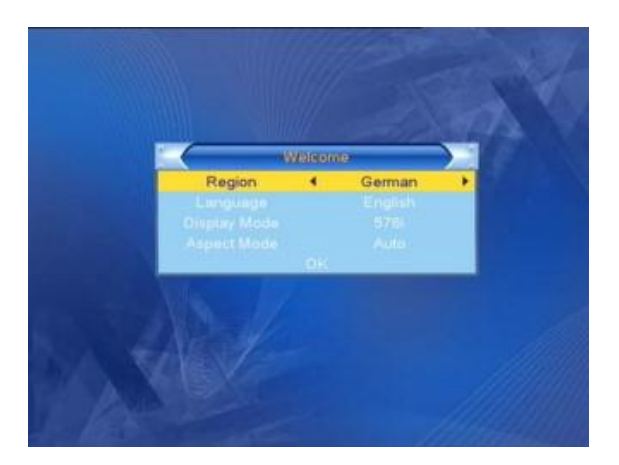

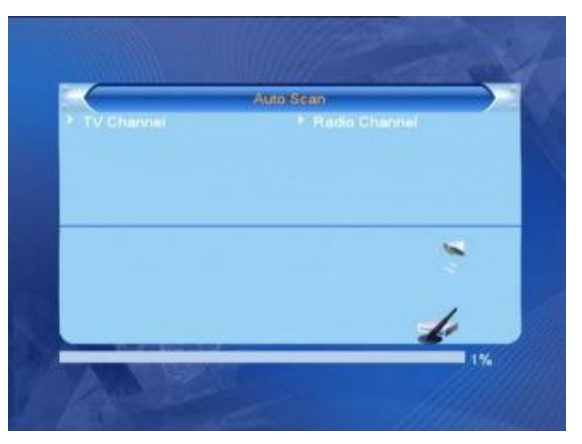

### **Hlavné Menu**

Stlačením **[MENU]** vstúpite do hlavného menu.

Hlavné menu obsahuje tieto funkcie :

- **- Úprava kanálov**
- **- Inštalácia**
- **- Systemové nastavenia**
- **- Nastavenia**
- **- Hry**
- **- Nahrávanie**

### **1. Úprava Kanálov**

Označte si **"Úprava kanálov"** a stlačte **[OK]** tlačitko. Menu **"Úprava kanálov "** obsahuje 3 pod menu: **"TV Programy"**, **"Rádiove Programy"** a **"Všetky vymazať"**.

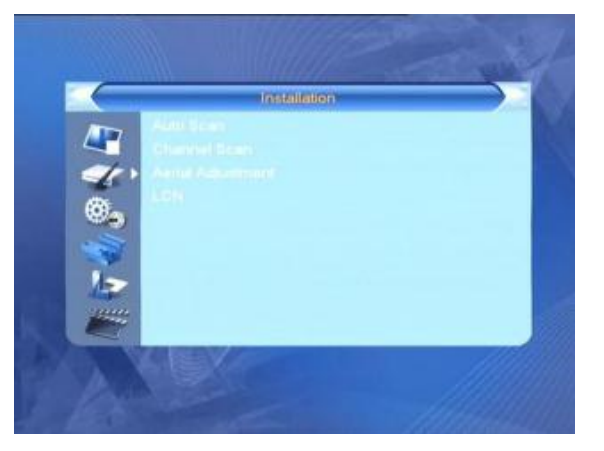

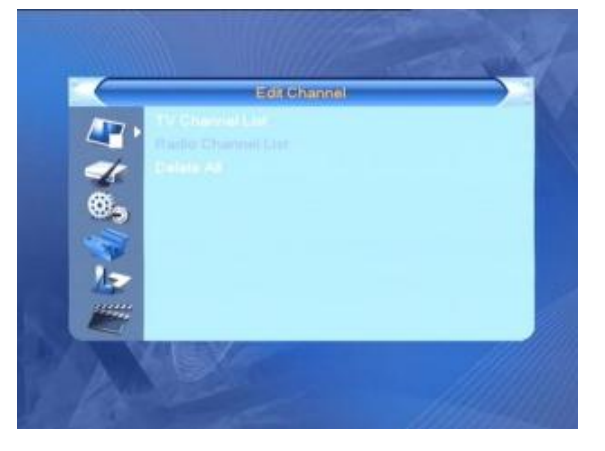

#### **1.1 TV Programy**

#### **1. Okno náhľadu**

Stlačte tlačidlo **[PR +, PR-]** pre výber kanálov, ktoré chcete sledovať, stlačte tlačidlo **[OK]** pre zobrazenie programu v okne náhľadu. Ak žltý kurzor presuniete nahor alebo nadol, tak sa zobrazí sivá čiara, ktorá označuje program v okne náhľadu.

#### **2. Vyberte si svoje obľúbené kanály**

Stlačte tlačidlo **[FAV]** na "obľúbené" . Zvoľte kanál a stlačte tlačidlo **[OK]** zobrazí sa zoznam vašich obľúbených skupín. V zozname vyberte skupinu, do ktorej chcete vložiť kanál, potom stlačte **[OK].** Potom sa objavý značka obľúbený vedľa vybraného kanála.

Stlačte tlačidlo **[FAV]** znovu pre ukončenie.

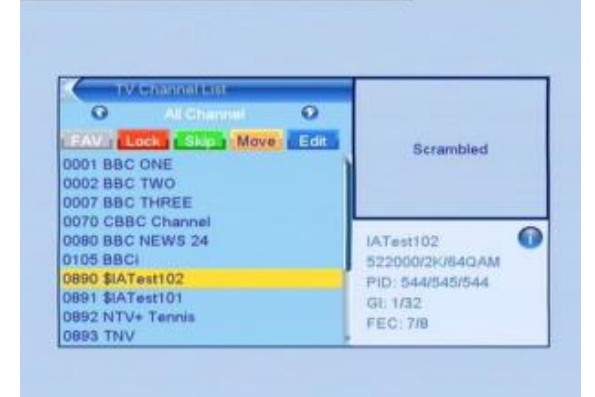

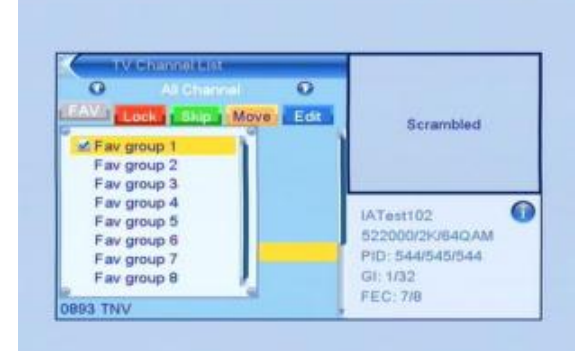

#### **3. Uzamknutie kanálov**

Stlačte tlačidlo **[červené]** na **"Uzamknutie".** Vyberte program, ktorý chcete uzamknúť, a stlačte **[OK].** Uzamknutie môţete zrušiť **[OK]** tlačidlom. **"Uzamknutie"** môţete ukončiť, stlačte tlačidlo **[červené]**

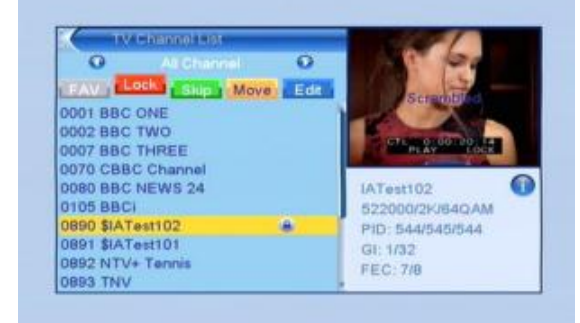

#### **4. Preskočenie programu**

Stlačte tlačidlo **[Zelená]** vyberte **"Ignorovať".** Vyberte kanál ktorý chcete preskočiť, a stlačte **[OK].** Označenie môže byť zrušená **[OK]** tlačidlom. Stlačte tlačidlo **[Zelená]** pre opustenie menu.

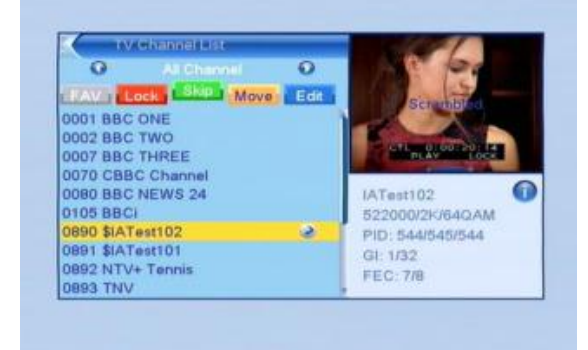

#### **5. premiestnenie jednotlivých kanálov**

**6.** Stlačte tlačidlo **[Modré]** vyberte **"Edit"** na

Stlačte žlté tlačidlo pre voľbu "presuň" kartu upozorniť. Vyberte kanál, ktorý chcete presunúť, a stlačte **[OK]. [PR +, PR-]** klávesov presuňte kanál na požadované miesto, stlačte tlačidlo **[OK]** pre potvrdenie. Presúvanie môžete ukončiť ak znova stlačíte žlté tlačidlo **"presuň"**

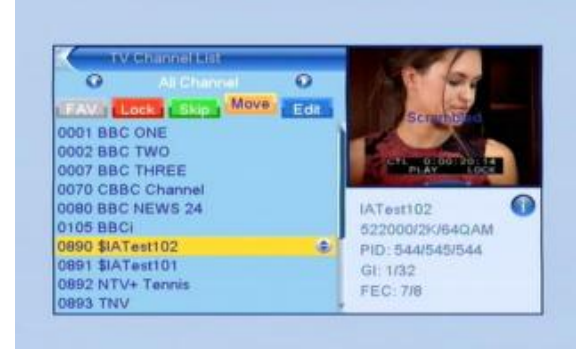

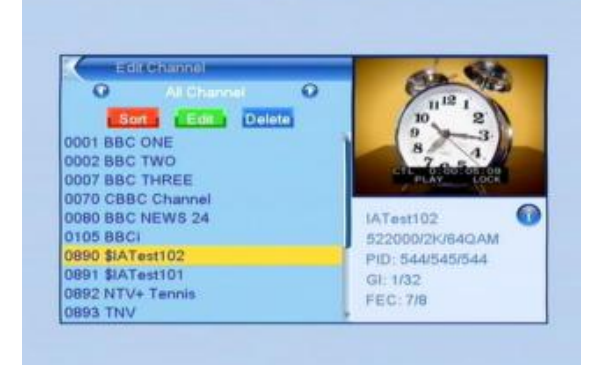

#### **a). Úprava (červené tlačidlo**)

úpravu kanálov .

Stlačte červené tlačidlo na **"Uprav".**

**Názov (AZ)** abecedne, ignoruje znak \$, najprv idú čísla, veľké písmená, potom malé písmená.

**Názov (Z-A):** Reverzný vyššie uvedené poradí.

Free / Kódované: V hornej časti zoznamu sú voľné kanály, kódované sú na konci.

**Blokované:** každý kanál v hornej časti zoznamu ktoré boli zamknuté.

**Základné:** pôvodné poradie

#### **b) Editácia (zelené tlačidlo)**

Stlačte zelené tlačidlo na "**Editovať**". Vyberte kanál, potom stlačte tlačidlo **[OK]** vyberte **"Premenovať".** V okne stlačte **[Žlté]** tlačidlo na prepínanie medzi malými a veľkými písmenami **[červené]** pre vymazanie znaku, pomocou tlačidiel  $\equiv$   $\equiv$   $\equiv$  sa môžete pohybovať kurzorom doprava alebo doľava, a **[PR +, PR]** hore alebo dole, vyberte znak a stlačte tlačidlo **[OK].** Ak chcete uložiť stlačte **[Modré]** tlačidlo.

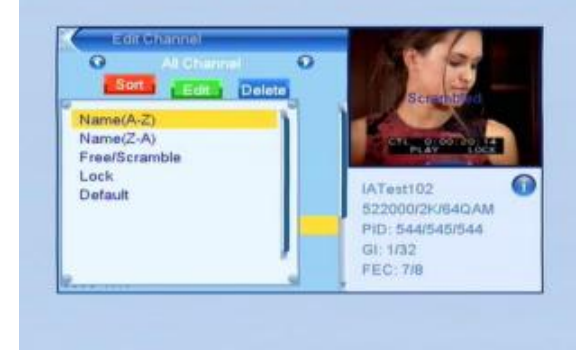

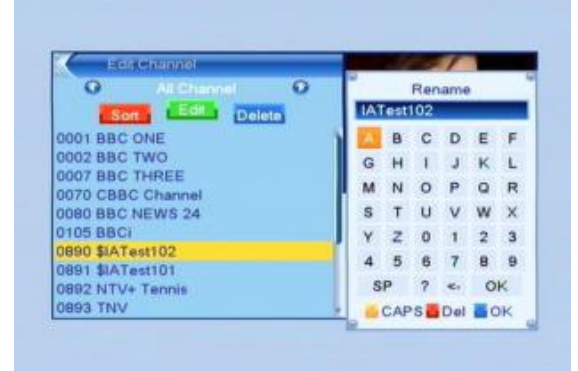

#### **c) Vymazanie (modré tlačidlo)**

Stlačte modré tlačidlo pre voľbu **"Vymaž".** Vyberte kanál, ktorý chcete odstrániť, a stlačte **[OK].** Zrušenie výberu, stlačte znovu tlačidlo **[OK].**

Stlačte tlačidlo **[EXIT],** objaví sa potvrdzujúca hláška **"Naozaj chcete zmazať?".** Vyberte **"Áno"** a stlačte **[OK]** odstrániť, alebo zvoľte **"Nie"** a stlačte **[OK]** pre opustenie bez vymazania.

#### **1.2 Rádio Programy**

Operácie sú rovnaké ako v bode 1.1 pri TV programoch.

#### **1.3 Odstrániť všetky**

Presuňte kurzor na **"Vymazať všetko"** menu, a stlačte **[OK].** Potvrdzujúca otázka: **"Varovanie: Ste si istí, že odstránite všetky kanály?".**

Vyberte "Áno" a stlačte **[OK]** odstrániť, alebo zvoľte "Nie" a stlačte **[OK]** pre opustenie bez vymazania.

### **2. Inštalácia**

1. tlačítkami **PR +, PR-** pohybujete kurzorom hore alebo dole.

2. Stlačte tlačidlo **[EXIT]** alebo tlačidlo **ina** prístup menu v ľavej strane

#### **2.1 Automatické vyhľadávanie**

Pri vstupe do nasledujúceho menu **"Automatické vyhľadávanie"** sa Vám zobrazí nasledujúci obrázok. Ak si chcete nájsť len nekódované vysielania, **"FTA Only"** poloţke, nastavte s tlačidlami **[ľavý / pravý]** hodnotu **"ANO",** pri všetkých kanáloch vyberte **"Nie".** Šípkami presuňte kurzor na **"Hľadať"** a stlačte **[OK]** spustíte vyhľadávanie. **[EXIT]** opustenie menu.

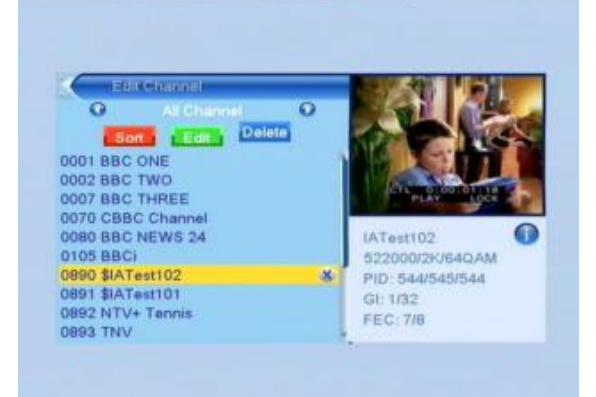

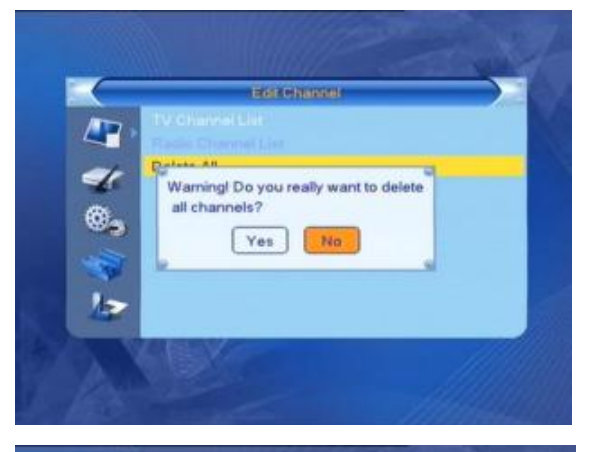

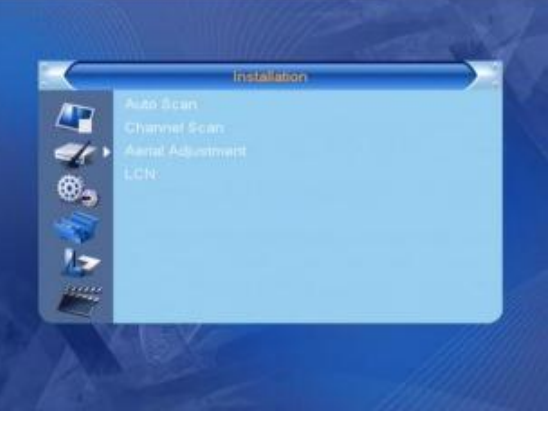

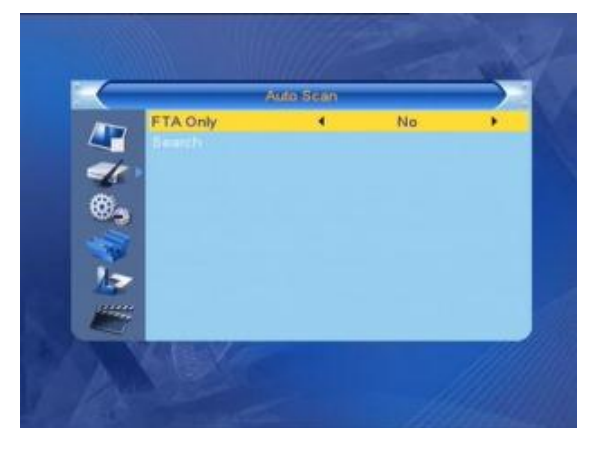

#### **2.2 Manuálne vyhľadávanie**

V menu **"Manuálne hľadanie"** sa zobrazí nasledujúca obrazovka.

Máte dve možnosti. Môžete hľadať "podľa kanálu" alebo **"podľa frekvencie".**

Keď ste zvolili pri **"Scan Band", UHF** a region

**"maďarský"**, číslo kanálu bude medzi 21 a 69. Pri hľadaní na **VHF** a región je **"maďarské",** číslo kanálu bude medzi 05 a 13. (V závislosti na regióne).

Po dokončení nastavenia, presuňte kurzor na **"Hľadať"** a stlačte **[OK]** spustíte vyhľadávanie.

Stlačte tlačidlo **[EXIT]** pre zastavenie vyhľadávania a uloženie aktuálneho stavu.

### **2.3 Nastavenie antény**

V menu **"Nastavenie antény"** sa Vám zobrazí nasledujúca obrazovka.

"číslo kanálu" v podmenu **[Vľavo / Vpravo]** vyberte kanál. **"LNC-Napájanie"** v podmenu, stlačte **[Vľavo / Vpravo]** vyberte "Vyp." a "Zap." podľa možnosti.

1. S tlačítkamy **[PR +, PR-]** môžete výber pohybovať hore dole

2. Stlačte tlačidlo **[EXIT]** pre návrat.

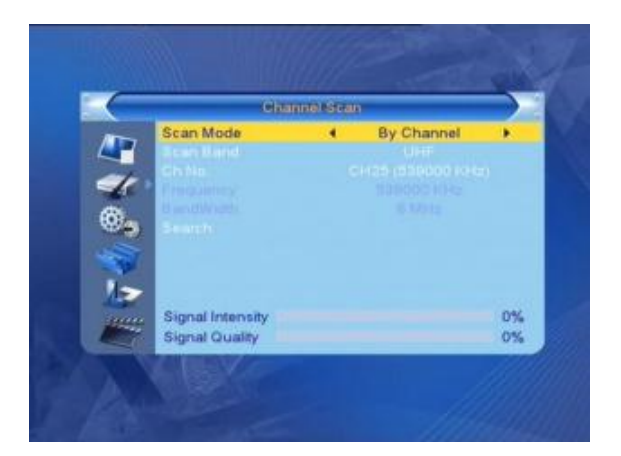

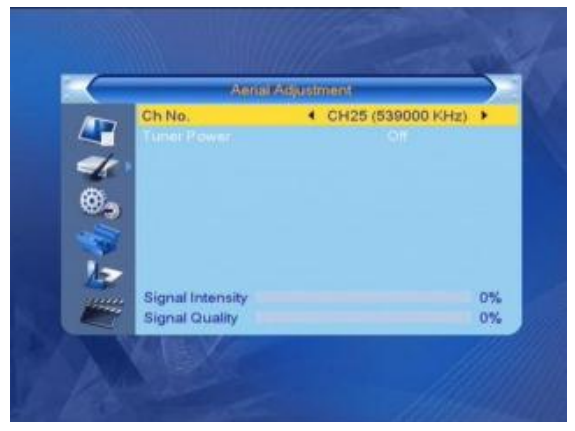

#### **2.4 Logické číslovanie kanálov (LCN)**

Stlačte tlačidlá **[Vľavo / Vpravo]** vyberte "Vvp" a "Zap." podľa možnosti

#### **3. Nastavenie systému**

**"Nastavenie systemu"** sa zobrazí nasledujúca obrazovka. Obsahuje 8 podkapitol. **"Jazyk", "TV System", "Local Time", "Nastavenie časovača", "detský zámok", "nastavenie OSD", "Obľúbené položky" a "Auto Standby".**

Vyberte tlačidlá **[Hore / Dole]** pre voľbu menu a stlačte tlačidlo **[OK]** pre prístup.

#### **3.1 Jazyk**

1. Stlačte tlačidlo **[OK]** vyberte **"Jazyk"** pokračujte stlačením tlačidla  $\equiv$   $\equiv$   $\pm$  pre výber jazyka. Tlačidla **[PR +, PR-]** slúžia k posunu kurzoru hore a dole. 2. Stlačte tlačidlo **[MENU]** alebo **[EXIT]** pre uloženie nastavení a ukončenie.

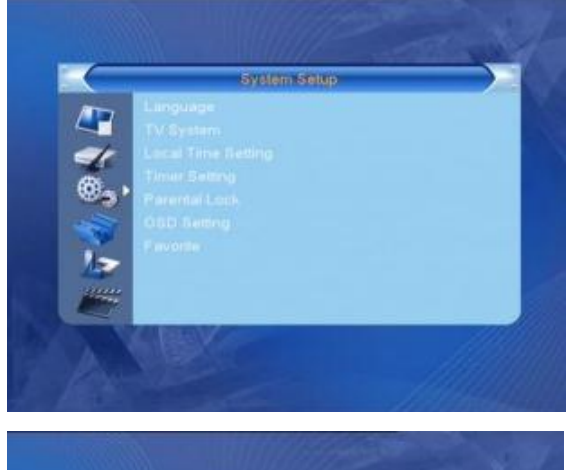

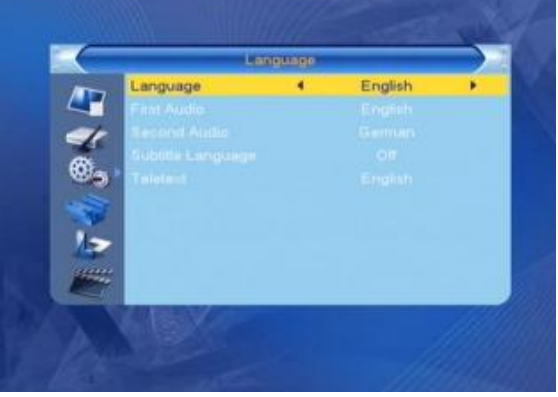

#### **3.2 TV systém**

**[PR +, PR-]** slúži k posunu kurzoru hore a dole. Tlačidlami  $\equiv$   $\equiv$   $\equiv$  zmeňte parametre a môžete okamžite vidieť

zmeny.

- 1. **Video rozlíšenie**: 480i / 480p / 576i / 576p / 720p / 1080i.
- 2. **Formát obrazovky**: 4:3 L, 4:3 PS, 16:9, a Auto.
- 3. **Video:** YUV, RGB
- 4. **Digitálny Audio**: LPCM, a BS

#### **3.3 Nastavenie miestneho času**

**1. Miestne:** vyberte región.

**2. GMT Použitie**: Môţete si vybrať **"Zap"** a **"Vyp".** Vyberom **"Vyp." "GMT rozdiel"** a **"Letný čas"** nie je aktivná.

**3. GMT rozdiel: "Aplikácia GMT", "Zap",** dátum a čas sa automaticky zobrazí na obrazovke. **"Dátum"** a **"Čas"** menu nebudú aktívne. Vyberte správnu voľbu!

**4. Letný čas:** Vyberte **"Zap"** a **"Vyp". "Vyp"** znamená normálny čas, **"Zap"** o jednu hodinu viac.

**5. Dátum a čas:** Ak je stav **"časových pásiem" "Vyp", "Dátum" a "Čas"** v menu bude k dispozícii a **"rozdiel** 

**časového pásma"** nie. Pomocou číselných tlačidiel zadajte správnu hodnotu. Na konci nastavenia, stlačte tlačidlo **[MENU]** alebo **[EXIT]** pre ukončenie a uloženie nastavení. Ak je nesprávna hodnota **"Neplatná dáta! Chcete pokračovať? "**Zobrazí varovné hlásenia. Stlačte **"Áno"** a stlačte **[OK]** pre zmenu, alebo zvoľte **"Nie"** pre ukončenie.

#### **3.4 Nastavenie časovača**

Ak nie je žiadny kanál naladený, môže byť táto ponuka nedostupná. 8 časovačov možno nastaviť. Vyberte si tú správnu tlačidlami **[Hore / Dole],** potom stlačte tlačidlo **[OK]** pre vstup. 1. Režim časovača: Predvolené nastavenie je "Vyp". Môžete

nastaviť časovač **"Jednorázovo", "deň"** a **"Vyp".**

**2. Timer služby:** vyber kanál.

**3. Doba zapnutia:** číselných tlačidiel zadajte požadovaný dátum a čas.

**4. Doba trvania:** Zadajte čas. Po zapnutí a po vypršaní času prístroj sa automaticky vypne.

Stlačte tlačidlo **[MENU]** alebo **[EXIT]** pre uloženie a ukončenie.

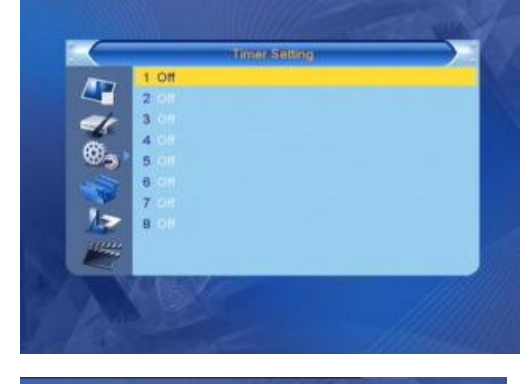

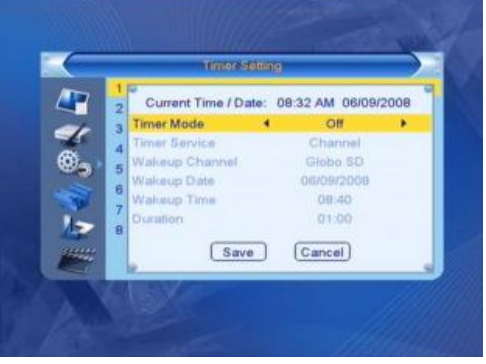

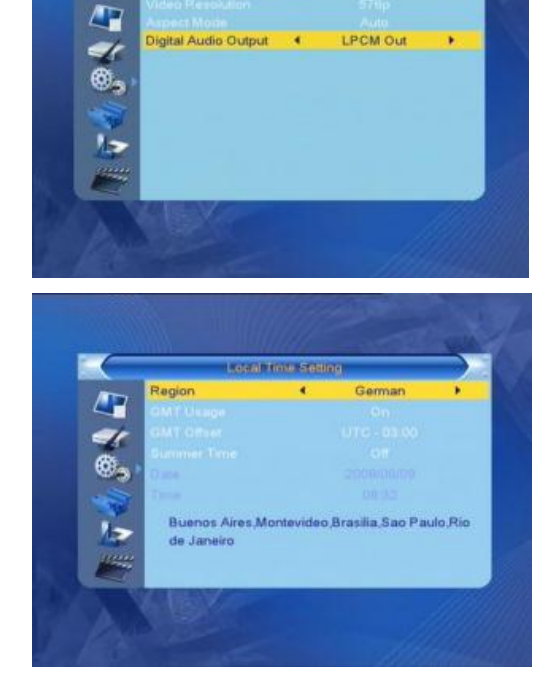

#### **3.5 Detský Zámok**

Pred vstupom do menu **"Detský zámok"** musíte zadať kód. Predvolená hodnota je 0000

**1. Zakódovanie menu:** Tlačidlami **stal** stlačte prepínač do polohy **"Vyp" a "Zap".** Pri **"Zap"** stavu nie je možné vstúpiť do väčšinou časti v menu bez zadania správneho kódu.

**2. Zakódovať program:** Tlačidlami **produkce program:** na **"Vyp" a "Zap".** Predvolená hodnota je **"Vyp". "Zap"** štádiu, zablokované kanály sa neobjavia v zozname **"Editácia kanálov"** aţ po zadania správneho kódu.

**3. Nové heslo:** Čiselných tlačidiel zadajte nový kód.

**4. Potvrdenie hesla:** zadajte znovu nový kód. **"Potvrdenie hesla"** má zodpovedať s novým kódom. Potom sa objavý hlásenie "Vaše heslo bolo zmenené", keď sa kódy zhodujú, alebo si zadať ešte raz nový kód, pokiaľ sa nezhodujú.

#### **3.6 Nastavenie OSD**

1. OSD Delay: stlačte  $\overline{\phantom{a}}$   $\overline{\phantom{a}}$  tlačidlá k výberu zodpovedajúcu hodnotu medzi 1 a 10. Predvolená hodnota je **5**

2. OSD Priehľadnosť: stlačte  $\overline{\phantom{a}}$   $\overline{\phantom{a}}$  tlačidlá pre voľbu "**Vyp", 10%, 20%, 30%, 40%.** Predvolené nastavenie je **"Vyp".**

Stlačte tlačidlo **[MENU]** alebo **[EXIT]** pre uloženie a ukončenie.

Æ

#### **3.7 obľúbené programy**

8 obľúbených skupín sa zobrazí v zozname. Tlačidlami **[PR +, PR-]** vyberte jednu a stlačte **[OK]** pre premenovanie skupiny.

#### **3.8 Auto pohotovostný režim**

Zvoľte **"Zap"** alebo **"Vyp"** podľa potreby.

#### **4. Nastavenie**

- 1. **PR +, PR-** pre pohyb kurzora hore a dole.
- 2. **Alebo EXIT** tlačidlami prejdite do ľavého menu.

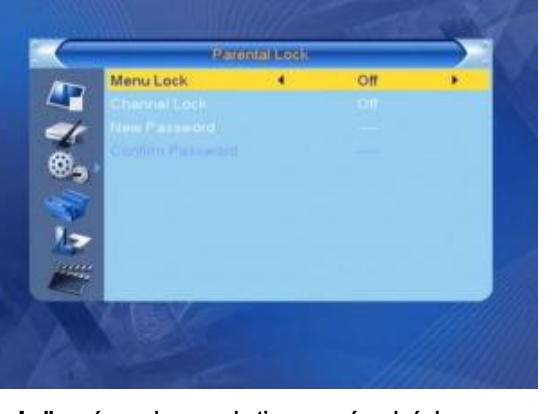

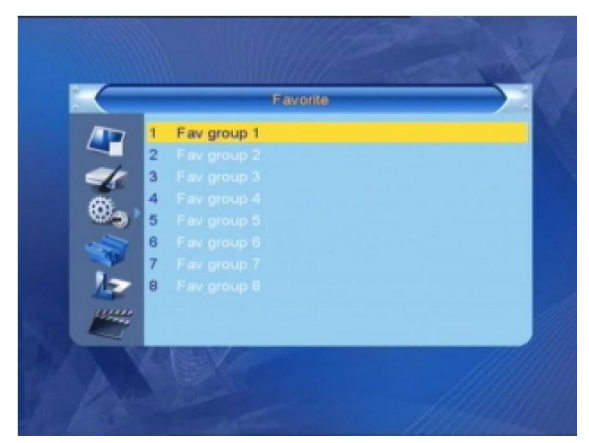

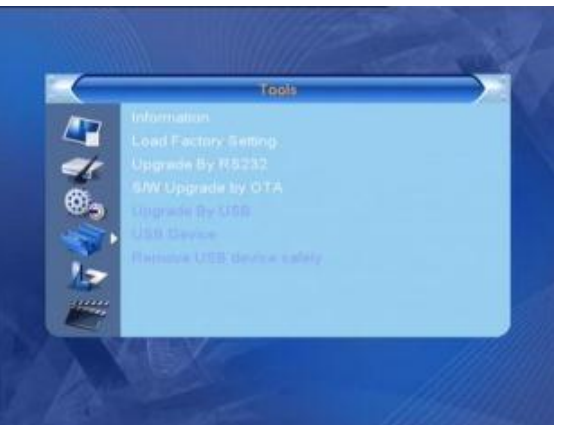

#### **4.1 Informácie**

ak vstúpite do menu **"Informácie",** zobrazí sa nasledujúca obrazovka.

Na obrazovke sa zobrazí informácia o dekodéri. **[EXIT]** opustenie ponuky.

#### **4.2 Továrenské nastavenie**

Ak chcete vstúpiť do menu **"Továrenské nastavenie"** a stlačíte **[OK],** zobrazí sa textové okno kde treba napísať kód . Vopred nastavený kód je **0000**. Ked zadáte správný kód ukáže sa nasledujúca obrazovka.

Ak zatlačíte "Áno", každá hodnota bude nastavená do stavu od výrobcu.

**Poznámka: Túto funkciu používajte opatrne!**

#### **4.5 S/W upgrade cez USB (iba pre skúsených užívateľov)**

**1. Aktualizácia:** Aktualizačný súbor

2. Mód aktualizácie: Môžete si vybrať medzi možnosťami **"Všetko", "radioback" a "hlavný kód".**

Pri prepínaní medzi režimami aktualizácie "aktualizačný **súbor"** v menu ukazuje nasledujúca tabuľka súboru:

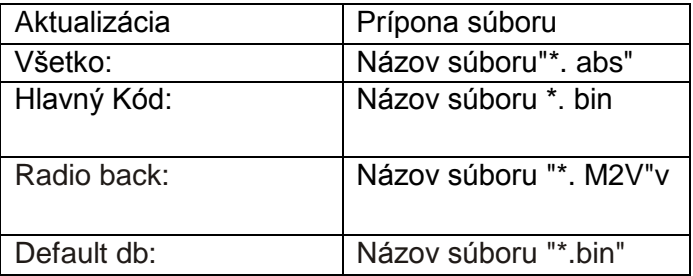

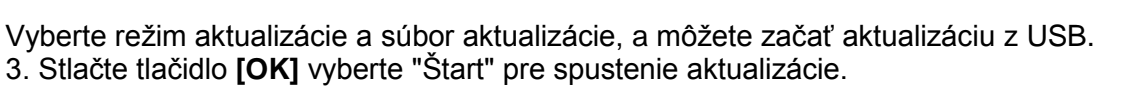

Ak nie je pripojené žiadne zariadenie USB, táto možnosť nie je k dispozícii.

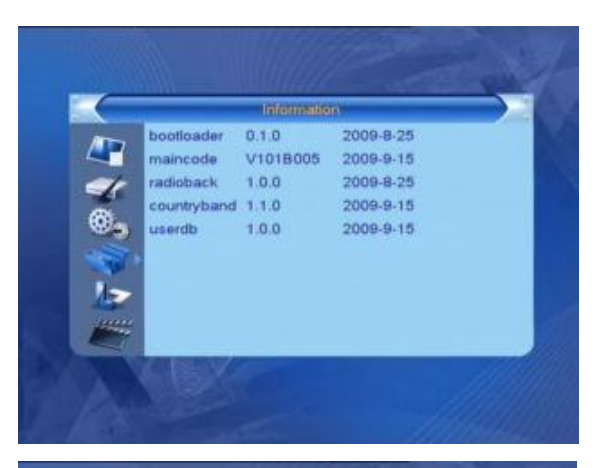

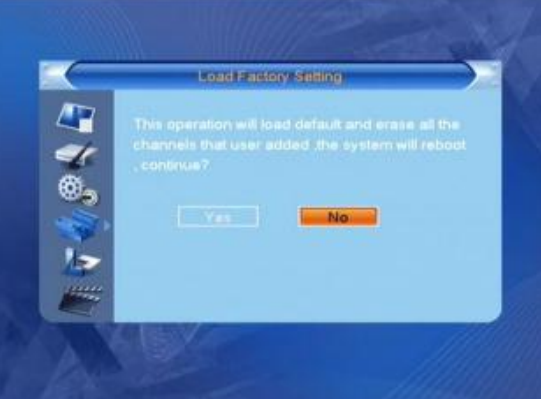

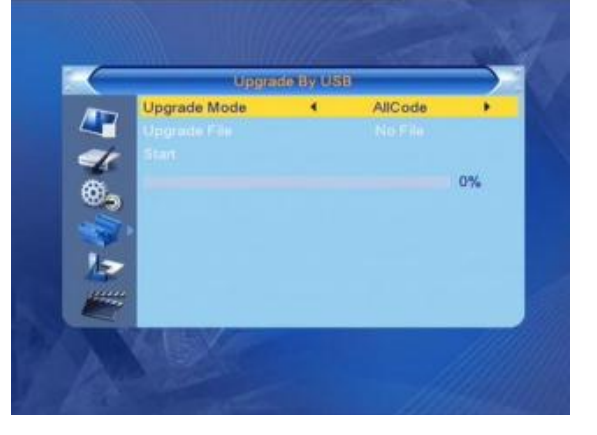

.

#### **4.6 Media Player**

**"Media Player"** menu sa objaví automaticky, keď si pripojíte USB zariadenie k portu USB. Stlačte tlačidlo **[OK]** pre vstup.

**"Media Player"** menu nie je k dispozícii, pokiaľ nie je nie ie pripojené žiadne zariadenie USB. "Media Player" zoznam nebude uložená na zariadení USB ak bude odstránený, ani v pohotovostnom režime ani keď je prijímač vypnutý.

Tlačidlami [Hore / Dole] môžete pohybovať kurzor. Tlačidlom **[page],** prejdite na ďalšiu stránku stlačte tlačidlo **[OK]** pre prístup k priečinku alebo súboru, alebo spustite prehrávanie vybranej položky. Na konci prehrávania sa automaticky objaví USB ponuka.

#### **Funkčné klávesy**

**[Žltá]:** zoznam skladieb.

- **[Modrá]:** výber režimu opakovania
- 1. **[0]** Všetky hudby sa dostanú do zoznamu.
- 2. **[1]** všetky obrázky sa dostanú do zoznamu.
- 3. **[INFO]** zobrazí sa menu "Nastavenia".
- 4. **[Hľadať]**zobrazí sa tlačidlo "Objednať" menu.
- 5. **[FAV]:** Pridať obrázok do zoznamu

#### **playlist**

Stlačením tlačidla **[FAV]** k zoznamu môžete pridať obrázok alebo skladbu.

Stlačením **[OK]** tlačidla môžete prehrávať hudbu, zobraziť vybraného obrázka a odstrániť položky zo zoznamu.

**[Červená]:** zobrazenie na celú obrazovku.

**[Žltá]:** Vymazanie vybraných súborov.

**[Modrá]:** Všetky snímky zmazať zo zoznamu.

#### **Zoznam hudby**

Tlačidlami **[PR +, PR]** vyberte hudbu, potom tlačidlom **[FAV]** pridajte do zoznamu, alebo stlačte **[0]** pridať všetky súbory do vášho zoznamu.

Tlačidlom **[Žltá]** vyberte **"Hudba"** v menu. Vyberte prehrávanú hudbu alebo zmažte položky zo zoznamu.

**[Červená]:** Prehrávanie hudby.

**[Žltá]:** Odstrániť vybranú hudbu.

**[Modrá]:** Vymaž všetky hudbu zo zoznamu. .

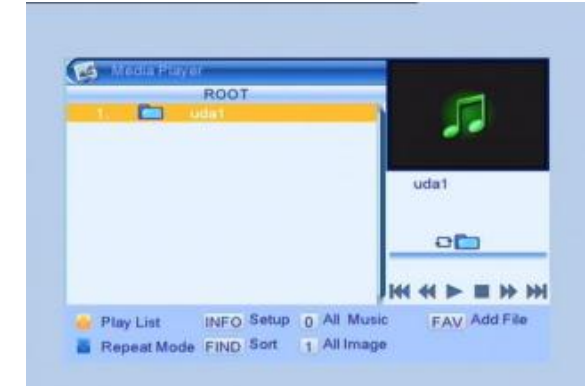

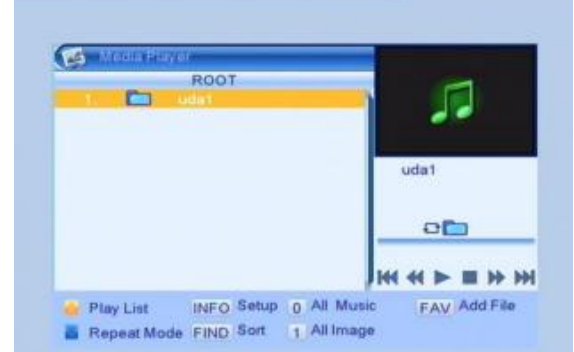

**Common** Image **RISK BSD That** 002 B.ing  $\overline{a}$ **Ray Base** 003 - jog **Essi**  $\overline{A}$ 480X24 hmn r 00:00:00 o **B** Play **Delete III** bb bbl E Delete All Av Add File Play List Repeat Mode FIND Sort 1 All Image

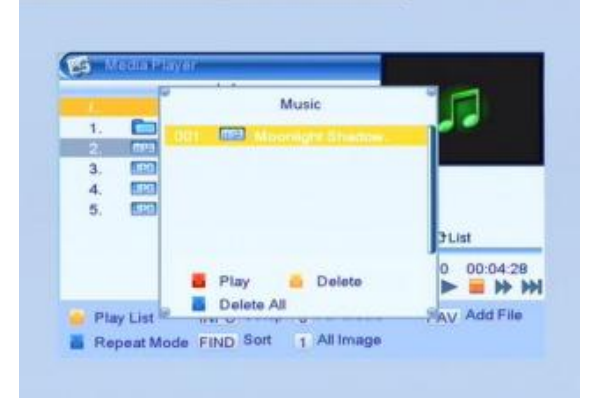

#### **Zoznam obrázkov**

Tlačidlami **[PR +, PR-]** vyberte snímku a stlačte tlačidlo [FAV] pre pridanie do zoznamu, alebo stlačte tlačidlo [1] na všetky obrázky.

Tlačidlom [Žltá] zvoľte "Obrázok". Zoznamu vvberte obrázok alebo môžete odstrániť vybraté položky zo zoznamu.

[Červená]: Ukáž obrázok.

[Zltá]: Vymazanie vybraných súborov.

[Modrá]: Vymaž všetky snímky zo zoznamu.

#### **Nastavenie**

Veľkosť obrázku: môţe byť "**Celá"** alebo **"originálna".** Čas prezentácie: 1 až 10 sekúnd nastaviteľná. Opakujúca Prezentácia**: "Zap"** alebo **"Vyp"** prepínanie.

#### **Poradie**

Stlačte tlačidlo **[Hľadať]** objaví sa v zoznam poradia. Meno (AZ): Podľa Abc, bez znaku \$ postupne čísla, veľkých písmen a malé písmená nakoniec. **Meno (ZA):** "Meno (AZ)" v opačnom poradí. Predvolené: Predvolené nastavenia

#### **4.7 Bezpečné odobratie USB zariadenia**

Stlačením tlačidla **[OK]** vyberte "**Bezpečne odobrať USB zariadenie"** v menu, zobrazí sa hláška **"bezpečne môžete odobrať USB zariadenie"**. Stlačením tlačidla **[OK]** vyberte **"Áno"** v menu a odstráňte zariadenie USB.

### **5. hry**

- 1. Stlačte tlačidlo **[OK]** alebo $\sum$ <sup>+</sup> pre vstup do menu hry.
- 2. **[PR +, PR-]** presuňte ukazovateľ nahor alebo nadol.

3. Stlačte tlačidlo **[EXIT]** alebo stlačte tlačidlo na výber menu na lavej strane

4. Vyberte hru ktorú chcete hrať, a stlačte **[OK].**

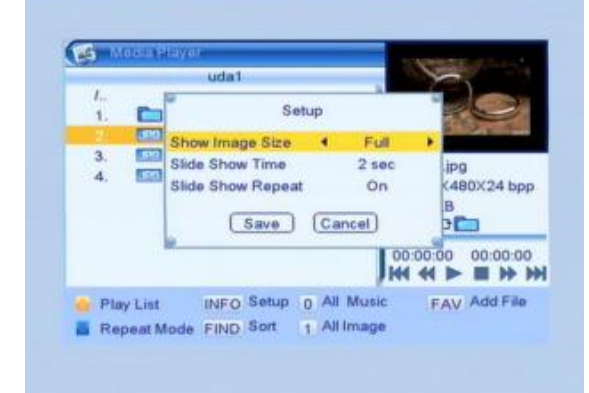

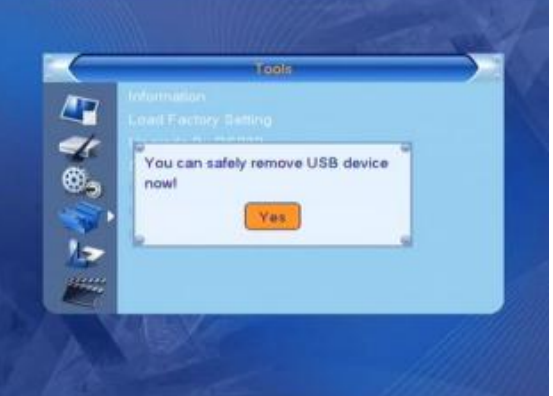

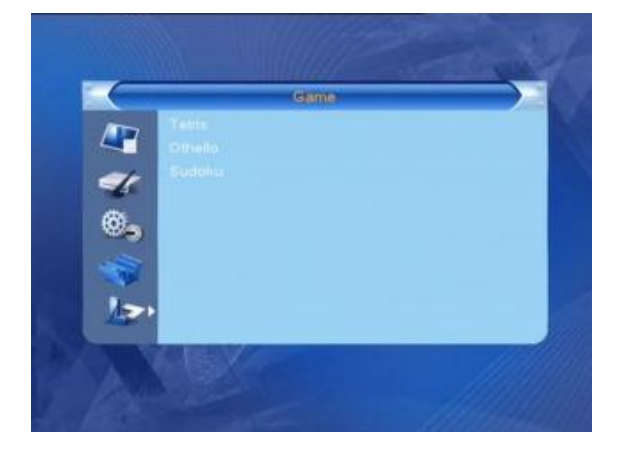

### **6. Nahrávanie**

#### **6.1. Riadenie nahrávok**

1. Tlačidlami **[PR +, PR-]** pohybujete nahor alebo nadol.

2. **[Zelená]** tlačidlo pre uzamknutie vybraného súboru, zobrazí sa symbol zámku v názve súboru. Pred uzamknutím musíte zadať správny kód, preddefinovaný: 0000

3. **[Modrá]** môžete zmazať vybraný súbor.

4. **[Červená]** pre zobrazenie panelov je treba premenovať. Číselných tlačidiel **[0-9],** zadajte požadované znaky.

5. V náhľade, stlačte tlačidlo **[PLAY]** kľúč. Zobrazenie na celú obrazovku, stlačte tlačidlo **[OK].**

6. Ak chcete pozastaviť, stlačte tlačidlo **[PAUSE].**

Opakovane stlačenie **[PAUSE]** tlačidla spustíte funkcie posunu. Stlačením tlačidla/</a>  $\leftrightarrow$  vyhľadávanie vpred alebo vzad. Stlačte tlačidlo </> vyhľadávanie pomaly dopredu alebo dozadu.

#### **6.2 informácie o zariadení USB**

Zobrazuje informácie o prenosné zariadenia.

#### **6.3 Formátovanie**

Zobrazí sa nasledujúci obrázok. **"Formátovanie"** pre spustenie, stlačte tlačidlo **[OK]** vyberte **"Formátovanie"** menu.

#### **6.4 Nastavenie nahrávania**

1. Timeshift: môžete Vyp alebo zap funkciu. Táto funkcia umožňuje zaznamenávať aktuálny záznam ktorý môžete pozrieť od skoršieho času. Pri nahrávaní, stlačte tlačidlo Shift na ukážku zoznamu nahrávok.

**2. Miesto nahrávky**: Vyberte oddiel, USB.

#### **6.5 Skok**

Môžete si vybrať z: 30 sekúnd, 1 minúta, 5 minút, 10 minút a 30 minút.

#### **6.6 Záznam programu cez noviny (EPG)**

Pozri Oddiel 7.13

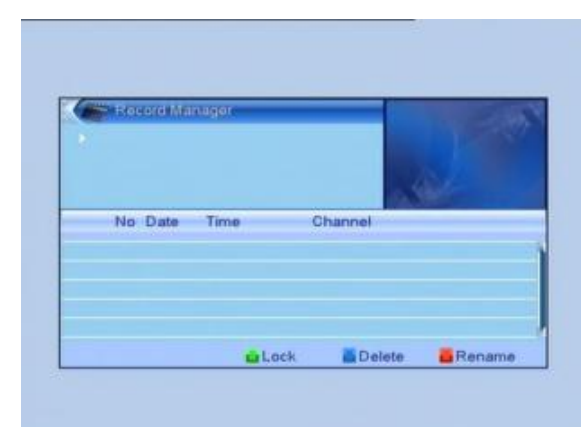

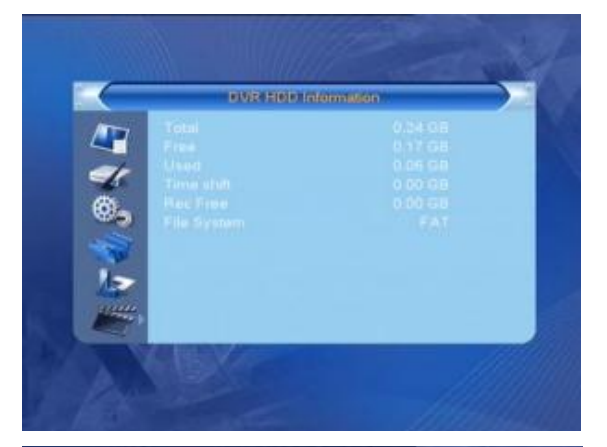

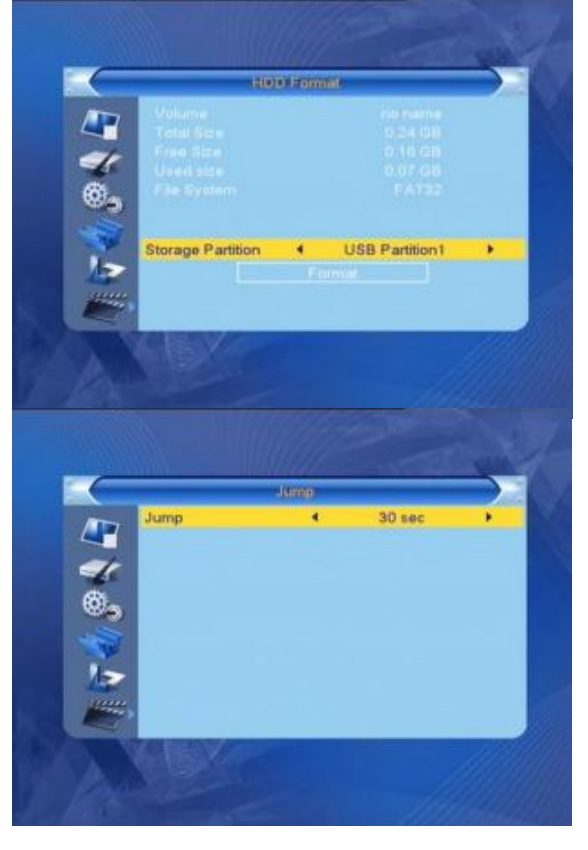

#### **7. tlačidla na diaľkovom ovládaní**

#### **7.1 Čísla tlačidiel**

Číselné tlačidlá na prepnutie na poţadovaný kanál. Ak je zadaný nesprávny čísel kanálov zobrazí sa správa "neplatné číslo". Stlačením tlačidla **[OK]** zatvorte správu.

#### **7.2 TV / RADIO**

Normálnom režime tlačidlom **[TV / RADIO]** prepnete medzi TV a Rádio.

#### **7.3 [PR+, PR-] (prepnutie medzi kanálmi)**

Tlačidlami **[PR +, PR-],** môžete zmeniť kanál nahor alebo nadol.

#### $7.4$   $\rightarrow$   $\rightarrow$   $\rightarrow$  (Hlasitost' + / -)

Tlačidlami  $\equiv$   $\equiv$   $\pm$  môžete meniť hlasitosť. Stlačte tlačidlo  $\equiv$  pre zníženie hlasitosti, stlačte tlačidlo  $\sum_{i=1}^{n}$  pre zvýšenie hlasitosti.

#### **7.5 Stlmenie hlasu**

Stlačte tlačidlo \* na stlmenie hlasu. Znovuzatlačenie tlačidla \* ukončíte stlmenie, alebo stlačením tlačidla  $\overline{\phantom{a}}$   $\overline{\phantom{a}}$  nastavíte hlasitosť.

#### **7.6 Pausa**

Pri sledovaní programu tlačidlom **[PAUSE]** môžete pozastaviť obraz, zatiaľ čo zvuk pôjde ďalej. Znovuzatlačenie tlačidla **[PAUSE**] obraz pôjde ďalej .

#### **7.7 Teletext**

Stlačte tlačidlo **[TXT]** tlačidlo pre zobrazenie informácií teletextu. Ak kanál nemá žiadne informácie, teletext, zobrazí sa správa "žiadne dáta!". Ak chcete zatvoriť správu, stlačte tlačidlo [EXIT

#### **7.8 OK**

1. pri sledovaní programu stlačte tlačidlo **[OK]** zobrazí sa zoznam programov.

2. tlačidlami **[PR +, PR-]** vyberte požadovaný kanál zo zoznamu a stlačte **[OK]** prepnete vybraný kanál.

3. **[MENU]** alebo **[EXIT]** pre zatvorenie zoznamu.

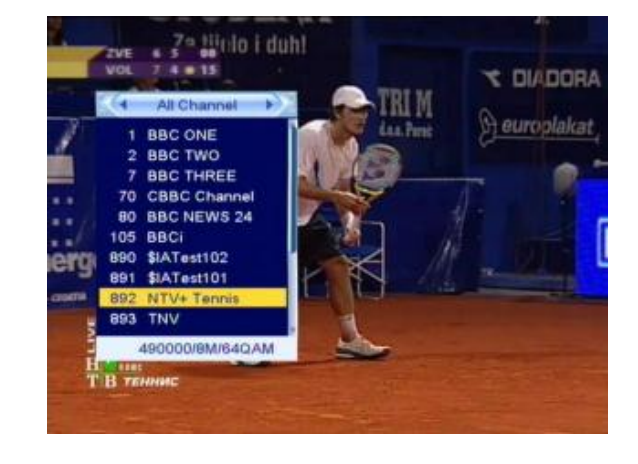

#### **7.9 zvuk**

1. Stlačte tlačidlo na zobrazenie **"Audio"** menu.

2. Tlačidlami "**ľavý", "pravý", "Mono"** alebo **"Stereo",** zvuk.

3. Zmena režimu zvuku platí len pre aktuálny kanál, nie všetky z nich.

4. "Zvuk" menu zatvorte **[MENU]** alebo **[EXIT**] tlačidlami.

#### **7.10 Späť**

← PR vrátite sa na predchádzajúci kanál.

#### **7.11 Info**

**[INFO]** pre zobrazenie aktuálne informácie o aktuálnom programe.

#### **7.12 FAV**

1. Stlačte tlačidlo **[FAV]** na zobrazenie zoznamu obľúbených kanálov.

2. Stlačením tlačidla  $\equiv$   $\equiv$   $\equiv$  môžete zvoliť svoj obľúbený tím. Stlačte tlačidlo [**PR +, PR-]** na pohyb v zozname. Tlačidlom **[OK]** prepnite vybraný kanál. Ak chcete ukončiť, použite tlačidlo **[MENU]** alebo **[EXIT].** 3. Ak nie je obľúbený kanál vybraný, potom sa zobrazí hláška "nie sú obľúbené kanály!" keď stlačíme tlačidlo **[FAV].**

#### **7.13 EPG (Electronic Program Guide)**

Stlačte tlačidlo **[EPG]** pre zobrazenie programového sprievodcu. 1. tlačidlami **[PR +, PR-]** sa pohybujete hore, dole a sprava

doľava. 2. **[Červená]** vstup do časovej tabuľky. Tlačidlami **[PR +, PR-]** sa pohybujete hore, dole, pomocou tlačidiel

 $\equiv$   $\equiv$  sa pohybujete vpravo, vľavo.

: Stlačte tlačidlo **[OK]** na túto ikonu a vrátite sa späť do programového sprievodcu.

: Stlačte tlačidlo **[OK]** na túto ikonu pre nastavenie výberu na aktuálny čas!

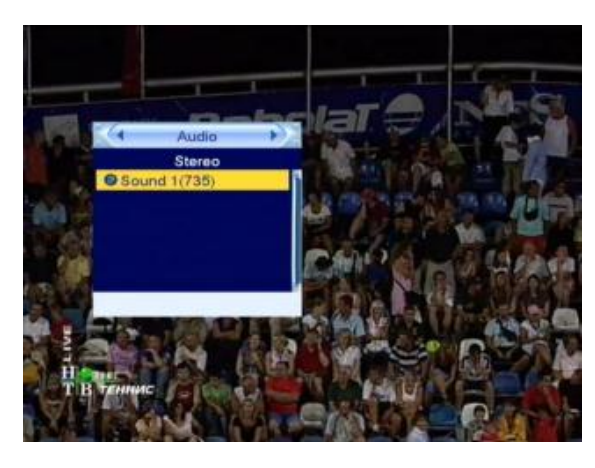

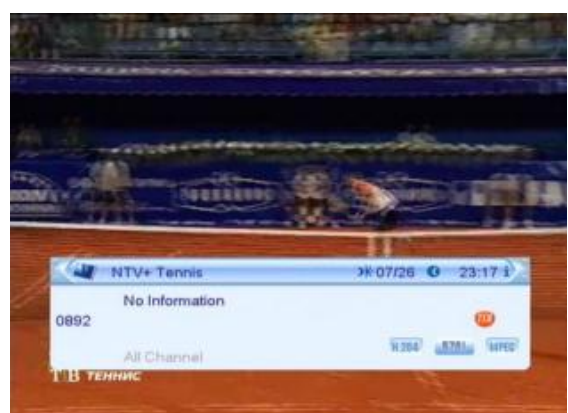

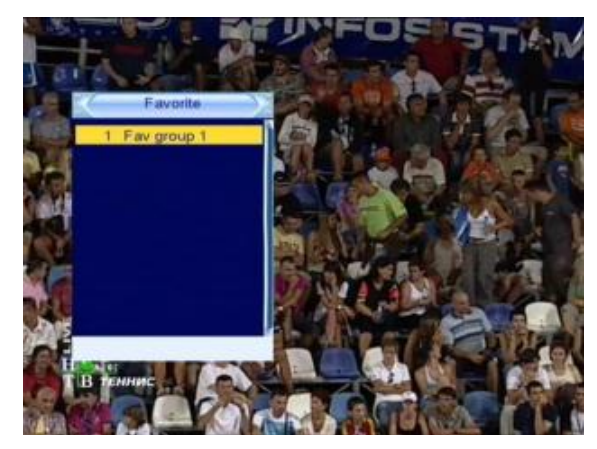

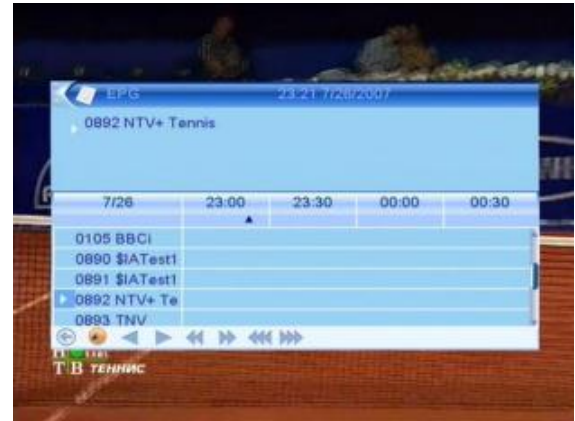

:: Stlačte tlačidlo **[OK]** na túto ikonu, na nastavenie času na pol hodiny vopred, alebo späť.

: : Stlačte tlačidlo **[OK]** na túto ikonu na nastavenie času 2 hodiny vopred, alebo späť.

**KIC DID** Stlačte tlačidlo **[OK]** na túto ikonu, na nastavenie času, jeden deň vopred alebo späť. Môžete vidieť až 7 dní dopredu.

**3.** Môţete získať **podrobné informácie**, stlačte tlačidlo **[PR +, PR-]** na výber programu, potom stlačte tlačidlo **[OK]** zobrazí sa detailné informácie o programu.

4. **[Zelená]** tlačidlom vstupite do "Časovač" menu.Môžete pridať aktuálny program do zoznamu časovačov. Ak uţ máte 8 poloţiek v zozname časovača, na obrazovke,sa zobrazí správa **"Časovač je plný".**

#### **07.14 Titulky**

Stlačte tlačidlo□ na zobrazenie titulky v ponuke.

### **Odstránenie chyby**

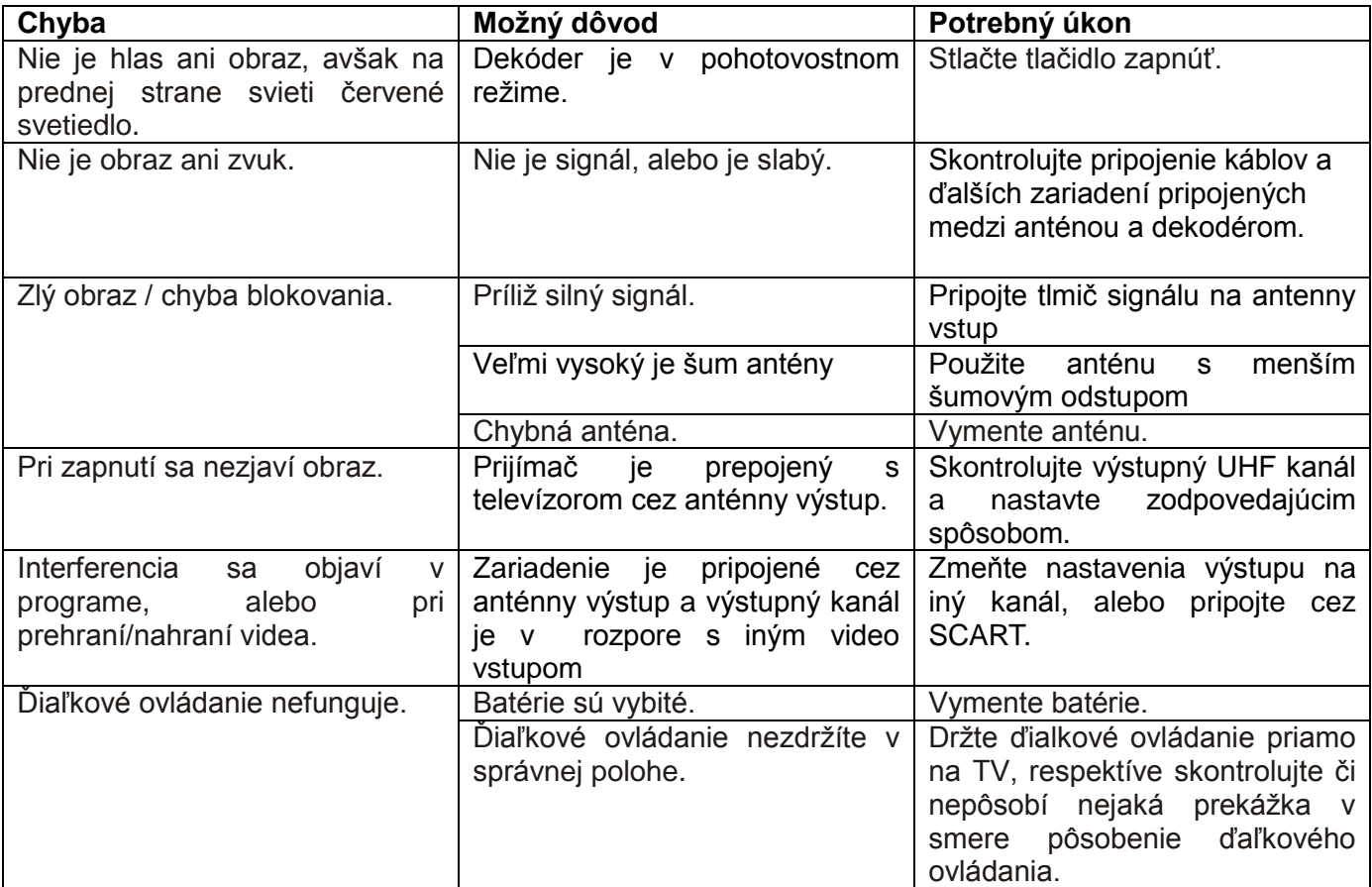

**Upozornenie**: Ak ste vyskúšali všetky vyššie uvedené rady na uvedené chyby a Váš problém sa neodtránil, oznámte svoj problém v najbližšom servise!